# **Allakirjutaja ja koostaja lisamine, kui neid ei ole üldises nimekirjas**

Λ

Kui allakirjutajaks või koostajaks otsitav isik ei ole vastava tiitliga kunagi ühegi dokumendi allakirjutaja või koostaja olnud, tuleb isik esmalt lisada [isikuregistrist](https://wiki.ut.ee/display/ois/Isikuregister) üldisesse nimekirja, sisestada talle sobiv tiitel ja siduda seejärel vastava dokumendi liigiga.

- Allakirjutajaks ja koostajaks saab [isikuregistrist](https://wiki.ut.ee/display/ois/Isikuregister) valida ainult neid isikuid, kellel on tööleping.
- Esmalt kontrollige, ega isikut pole juba sobiva tiitliga üldises nimekirjas. Selleks:
	- vajutage dokumendil väljadel **Dokumendi allakirjutaja** või **Dokumendi koostaja** nupule **Lisa/muuda**
	- määrake avanenud koostajate või allakirjutajate vormil **Otsi** rippmenüüst **Kõik koostajad** või **Kõik allakirjutajad**.
	- sisestage lahtrisse **Nimi** otsitava isiku nimi või kasutage isikute otsimiseks **Otsi** käsklust (klaviatuurilt Ctrl+F või veebilehitseja menüüst Edit – Find)
- Kui te sobivat isikut ei leia, vajutage uue isiku lisamiseks nupule **Lisa** (vt joonis).

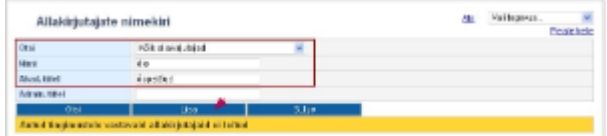

Olemasoleva nimekirja lõppu tekib uue allakirjutaja või koostaja lisamise vorm. Isiku otsimiseks [isikuregistrist](https://wiki.ut.ee/display/ois/Isikuregister) vajutage nupule **Otsi isik** (vt joonis).

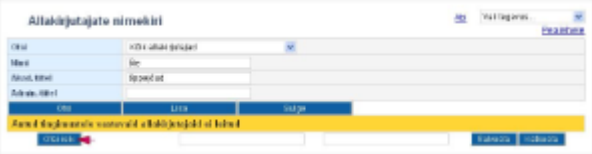

- Avaneb isiku otsingu vorm. Sisestage sellele otsitava isiku nime osa(d) ning vajutage nupule **Otsi isikud**.
- Ekraanile ilmub otsingukriteeriumitele vastavate isikute nimekiri. Isiku valimiseks nimekirjast vajutage tema ees- või perekonnanime lingile.
- Valitud isiku nimi ilmub seejärel allakirjutajate või koostajate nimekirja vormile (vt joonis).
- Sisestage vajadusel isikule sobivad tiitlid (akad./admin. tiitel).

Tartu Ülikooli dokumentide keelekasutus peab vastama eesti kirjakeele normile (keeleseadus § 4 lg 1). St esildised ja korraldused tuleb vormistada eesti keeles, sh tohib esildistel ja korraldustel kasutada ainult eestikeelseid tiitleid.

Selleks et allakirjutajate ja koostajate nimekiri ei sisaldaks üleliigseid valikuid, on topelt sisestused, st sama isik sama tiitliga, keelatud. See tagab, et nimekiri on lühem ja kasutajal on lihtsam valikuid teha.

⋒

(i)

Δ

- Akadeemiline tiitel on ainult akadeemilistel töötajatel ning selleks on nt *professor, dotsent* vms.
	- Administratiivne tiitel tähistab n-ö administratiivülesannet ning selleks on nt dekaan, prodekaan, osakonnajuhataja, koordinaat or vms.
- Teaduskraad (PhD, magister jne) ei ole ei akadeemiline ega ka administratiivne tiitel, seda ärge lisage.
- Eestikeelsed tiitlid kirjutage väikese algustähega. Õige on õppekorralduse spetsialist, mitte Õppekorralduse spetsialist.
- Akadeemilist tiitlit ei lühenda. Õige on professor, mitte prof.
- Administratiivse tiitli puhul on pikkade ametinimetuste korral lühendamine loomulik. Nt dekaani kt vms.
- Ingliskeelsete nimetuste puhul (erinevalt eestikeelsest) kirjutage tiitel suure tähega. Nt Dean, Acting Dean, Professor vms.

## **Prorektori korraldus dekaani/prodekaani esildisega - allakirjutaja**

**Prorektori korraldus prodekaani/dekaani esildisega** - nimetuses on "dekaani esildisega" ainult seetõttu, et kuni 31.12.2015 olid need korraldused dekaani esildisega ja nii kehtib dokumendi tüübi nimetus mõlemale juhule. Alates 01.01.2016 on see korraldus ainult õppeprodekaani esildisega. Seega esildise allakirjutajaks on õppeprodekaan, tema kt või dekaani määratud ajutine asendaja. Palun jälgige, et esildise allakirjutajaks valitud isiku tiitel ei oleks dekaan.

- Kui dekaan ei ole õppeprodekaani ametikohta loonud, allkirjastab dekaan esildise tiitliga "dekaan õppeprodekaani ülesannetes".
- Kui dekaan on määranud õppeprodekaani kt, siis allkirjastab esildise õppeprodekaani kt tiitliga "õppeprodekaani kt".
- Kui dekaan on korraldusega määranud õppeprodekaanile ajutise asendaja (õppeprodekaani ajutise eemalviibimise/haiguse ajaks), allkirjastab esildise õppeprodekaani asendaja tiitliga "/ametinimetus/ õppeprodekaani ülesannetes".

## **Prodekaani või struktuuriüksuse juhi korraldus - allakirjutaja**

## **Õppeprodekaani korraldus**

Õppeprodekaani korralduse allkirjastab õppeprodekaan, tema kt või dekaani määratud ajutine asendaja. Palun jälgige, et korraldusele valitud isiku tiitel ei oleks dekaan.

- Kui dekaan ei ole õppeprodekaani ametikohta loonud, allkirjastab dekaan korralduse tiitliga "dekaan õppeprodekaani ülesannetes".
- Kui dekaan on määranud õppeprodekaani kt, siis allkirjastab korralduse õppeprodekaani kt tiitliga "õppeprodekaani kt".
- Kui dekaan on korraldusega määranud õppeprodekaanile ajutise asendaja (õppeprodekaani ajutise eemalviibimise/haiguse ajaks), allkirjastab korralduse õppeprodekaani asendaja tiitliga "/ametinimetus/ õppeprodekaani ülesannetes".

## **Instituudi juhi korraldus**

Instituudi juhi korralduse allkirjastab instituudi juhataja, tema kt või dekaani määratud ajutine asendaja. Palun jälgi, et korraldusele valitud isiku tiitel ei oleks dekaan või õppeprodekaan.

- Kui dekaan on määranud instituudi juhataja kt, siis allkirjastab korralduse instituudi juhataja kt tiitliga "instituudi juhajata kt".
- Kui dekaan on korraldusega määranud instituudi juhataja ajutise asendaja (instituudi juhataja ajutise eemalviibimise/haiguse ajaks), allkirjastab korralduse instituudi juhataja asendaja tiitliga "/ametinimetus/ instituudi juhataja ülesannetes".

## **Kolledži direktori korraldus**

Kolledži direktori korralduse allkirjastab kolledži direktor, tema kt või dekaani määratud ajutine asendaja. Palun jälgige, et korraldusele valitud isiku tiitel ei oleks dekaan või õppeprodekaan.

- Kui dekaan on määranud kolledži direktori kt, siis allkirjastab korralduse kolledži direktori kt tiitliga "direktori kt".
- Kui dekaan on korraldusega määranud kolledži direktori ajutise asendaja (kolledži direktori ajutise eemalviibimise/haiguse ajaks), allkirjastab korralduse kolledži direktori asendaja tiitliga "/ametinimetus/ direktori ülesannetes".

## **Asutuse direktori korraldus**

Asutuse direktori korralduse allkirjastab asutuse direktor, tema kt või rektori määratud ajutine asendaja.

- Kui rektor on määranud asutuse direktori kt, siis allkirjastab korralduse asutuse direktori kt tiitliga "direktori kt".
- Kui rektor on korraldusega määranud asutuse direktori ajutise asendaja (asutuse direktori ajutise eemalviibimise/haiguse ajaks), allkirjastab korralduse asutuse direktori asendaja tiitliga "/ametinimetus/ direktori ülesannetes".

#### Pärast tiitli lisamist vajutage nupule **Salvesta** (vt joonis).

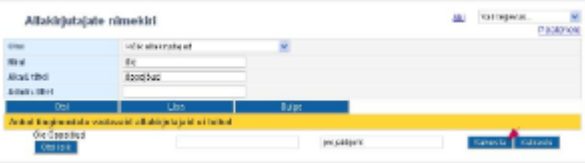

- Isik ilmub seejärel allakirjutajate või koostajate üldisesse nimekirja, kuid ta pole veel konkreetse dokumendiga seotud, sellele viitab tema nime ees olev tühi märkeruut.
- Tema sidumiseks selle konkreetse dokumendi liigiga täitke nime ees olev märkeruut (joonisel p1) ja vajutage nupule **Sulge aken** (joonisel p 2).

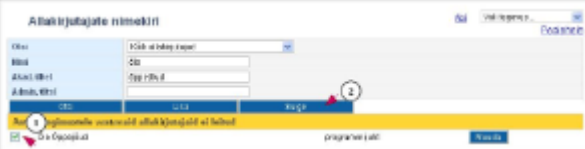